メトリクス計測 **Eclipse** プラグインの開発

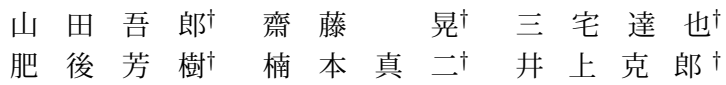

著者らは,複数のプログラミング言語に対応したメトリクス計測環境 MASU を開発している. MASU はソースコードを解析し、ユーザが設定したメトリクスを計測する. しかし,従来の MASU には GUI がなく、ユーザはコマンドラインから実行しなければならなかった. そこで著者らは、Eclipse のプラグインとして GUI フロントエンドを開発した.

## **1.** は じ め に

ソフトウェアメトリクスとは,ソフトウェアの品質 評価に用いられる尺度であり,ソースコードなどのソ フトウェアプロダクトから計測される.ソースコード の行数を表す LOC のように単純なメトリクスや,関 数内の処理の複雑さを表すサイクロマチック数など, 様々なメトリクスが考案されている.

著者らは,メトリクス計測のための開発基盤 MASU を開発している<sup>1)</sup>. MASU の特徴は主に 2 つある. ま ず,メトリクス計測部にプラグイン形式を採用してお り,ユーザはプラグインを指定するだけで任意のメト リクスを計測することができる点である. 次に、メト リクス計測に必要なプログラムの要素を, MASU が プログラム言語間の差異を吸収した上で提供するため, 多言語にまたがった統一的なメトリクス計測を行える ことである.

このように、MASU はメトリクス計測の強力なツー ルとして開発されているが,ユーザインタフェースは CUI のみである.以下にコマンドの例を示す.

% java -jar masu.jar -l java -m cyc \

-d proj -F result.txt

これは. proj ディレクトリ以下の Java ソースコード に対し,サイクロマチック数 (cyc) を計測するための コマンドである. MASU を用いたメトリクス計測に は多数の項目を入力する必要があり,それぞれの項目 の理解も含めて使用の障害となると考えられる.

## **2. MASU** の **GUI** フロントエンド

著者らは,より容易に MASU を利用できるよう、 Eclipse のプラグインとして MASU の GUI フロント

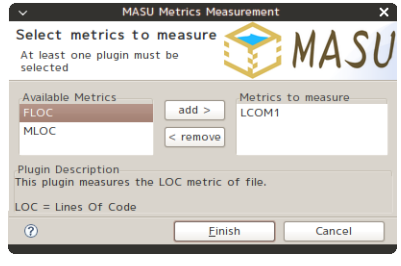

図 **1** 本ツールのスナップショット

エンドを開発した. Eclipse はオープンソースの総合 開発環境であり,多くの開発者に利用されている.

GUI フロントエンドはウィザード形式で実装され ている.図 1 に計測メトリクス選択ページのスナップ ショットを示す. 図の左上には、計測可能なメトリク スが表示され,右上に計測するメトリクスが表示され る.メトリクスを選択することで,下の部分に詳細説 明が表示されるため,ユーザはメトリクスの内容を知 らなくても利用てきる.

さらに,ウィザードの次のページでは,計測結果の 出力先を指定することができる.テキストファイルに 出力することもできるが, Eclipse 内のビューとして表 示することも可能である.後者の場合,計測したメト リクスが表形式で表示される.さらに計測履歴を残す 機能を持っており,ソースコードの変更により,どの ようにメトリクス値が変化したのか知ることができる.

このように,メトリクス計測に関わる全ての作業が Eclipse 内で完結しているため、Eclipse から離れるこ となく手軽にメトリクスの計測を行える利点がある.

## 参 考 文 献

1) 三宅達也, 肥後芳樹, 井上克郎: メトリクス計測 プラグインプラットフォーム MASU の開発, ソフ トウェアエンジニアリング最前線 2008, pp63-70, pp. 63–70 (2008).

*<sup>†</sup>* 大阪大学 大学院情報科学研究科

Graduate School of Information and Science Technology, Osaka University